## www.id-e.cn

# TLC 控制器使用说明

#### www.jd-e.cn

一、TLC 控制器功能概述

控制器具有部分可编程控制器(PLC)的功能,有4个输入端口和6个输出端口,能完成一些简单的梯形 图的功能, 支持在普通 PC 电脑上直接输入和修改梯形图, 也支持在现场通过液晶显示器(LCD) 和简易键盘 输入和修改梯形图程序,梯形图程序出错时自动提示出错的位置,控制器自动永久保存已下载的梯形图程序, 不用担心掉电丢失:

控制器可以带液晶显示器运行, 也可以不带液晶显示器运行, 当带液晶显示器时会显示控制器的状态和在 梯形图程序错误时显示出错行号, 也可以通过该显示器现场输入或修改程序;

控制器可以使用单一电源, 也可以将控制器核心、信号输入输出端分别用 2 个电源独立供电, 2 个电源可 以共地也可不共地连接:

具有梯形图程序锁定功能,防止意外修改梯形图程序;

控制器仅适合电气控制人员做测试和简单的控制用, 对于复杂和高可靠要求的建议使用标准的可编程控制 器 (PLC):

## 二、TLC 控制器资源

- (一) 支持的继电器资源
	- 1. 输入继电器 4个
	- 2. 输出继电器  $6<sup>+</sup>$
	- 3. 中间继电器 32个
	- 4. 计数继电器  $10 \triangle$ 计数范围为 1-250
	- 2个 5. 100uS 时间继电器 时间溢出值为 1-250
	- 6. 10mS 时间继电器 2个 时间溢出值为 1-250
	- 7. 1S 时间继电器  $2$ 个 时间溢出值为 1-250
	- 2个 8. 60S 时间继电器 时间溢出值为 1-250
	- 9. 1h 时间继电器 2个 时间溢出值为 1-250

## (二) 支持的指令

在普通PC电脑上可以直接通过梯形图编辑和下载程序到 TLC 控制器,不用关心指令的问题,只要能用 TLC 软件在 PC 上画好梯形图就可以了:

在现场通过液晶显示器和简易键盘输入和编辑程序时支持以下指令:

LD, LDI, AND, ANI, OR, ORI, OUT, TIM, END

详细说明看<<TLC 梯形图编程说明>>

三、TLC 控制器端口连接

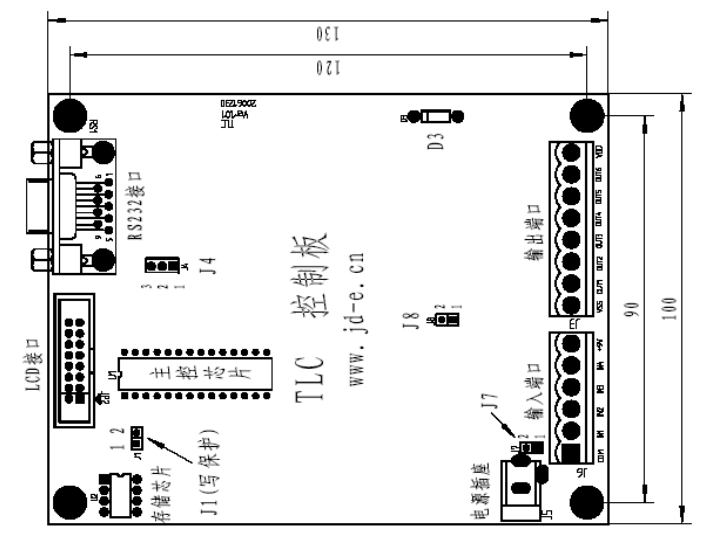

 $Ver: 1.0$ 

### (一)、TLC 电源连接和要求

1. 使用单一电源时:

在 J5 按板上标明的方向输入电源,或用配套的电源直接插入,电源范围为直流 9~24V,同时短接 J7 和 J8,:

输入端的地可以接到 J6 插座的 1 脚(板上的 COM 端), 输入信号使用的电源可以接到 J6 插座的 6 脚 (板上的+9V端):

输出端的地可以接到 J3 插座的 1 脚 (板上的 VSS 端), 输出端使用的电源可以接到 J3 插座的 8 脚 (板 上的 VDD 端):

2. 使用2个电源时:

断开 J7 和 J8, 在 J5 按板上标明的方向输入电源, 或用配套的电源直接插入, 电源范围为直流 9~24V; 输入端的地必须连接到 J6 插座的 1 脚 (板上的 VSS 端),输入信号使用的电源不能接到 J6 插座的 6 脚 (板上的+9V端):

输出端的地必须连接到 J3 插座的 1 脚 (板上的 VSS 端), 输出端使用的电源必须连接到 J3 插座的 8 脚 (板上的 VDD 端), 同时拆除板上的 D3 二级管:

(二)、输入端连接和要求

输入端的电源按(一)的要求连接,输入的信号为高电平有效(点亮对应的输入发光二极管同时在梯 形图中表现为输入触点闭合), 有效的高电平为 9~24V, 低电平为 0~0.7V;

(三)、输出端连接和要求

输出端的电源按(一)的要求连接,当梯形图的输出线圈得电时,对应的输出发光二级管点亮同时相 应的输出口输出电压略小干输出电源的高电平:

- 输出端可以直接连小电流继电器, 控制器内已带有线圈续流二极管;
- (四)、液晶显示器和 RS232 的连接

配套的液晶直接插入控制器的 JP1 插座, 上电后就可以自动识别并正常显示。

用配套的 RS232 电缆连接控制器的 RS1 插座到普通 PC 电脑的串口, 上电后就可以在电脑用专用软件 操作 TLC 控制器:

#### 四、梯形图程序的编辑和运行

编辑梯形图程序时要将控制器上的 J1 用短接片短接,如果仅仅是读取梯形图程序则不用短接:

(一)、使用普通 PC 电脑的编辑方式

在普通 PC 电脑上用 TLC 软件画好梯形图, 并按上面的要求连接好 RS232 电缆及通电后就可以直接在电脑 上下载梯形图到 TLC 控制器,并可以通过电脑指令 TLC 控制器运行,也可以将 TLC 控制器断电后再通电就会 自动运行已下载的 TLC 程序:

在普通 PC 上也可读取 TLC 控制器中的梯形图程序转为梯形图在电脑上修改:

#### (二)、使用配套的液晶显示器(LCD)现场编辑方式

用配套的液晶显示器(LCD)现场编辑需要按如下方式进入:

短接控制器上 J4 的 2、3 脚(即远离板上 J4 印字的 2 个脚), 短接 J7, 连接好配套的液晶显示器 (LCD), 拔下 J3 和 J6, 给 TLC 控制器上电后就会自动讲入梯形图程序编辑状态:

控制器的输入端口在梯形图程序编辑状态下用做简易键盘的输入口:

- IN4 ----- 切换键:
- IN3 ----- 减少键;
- IN2 ----- 增加键:

实际使用时只要用一段短电线一端接在 J6 的 6 脚 (板上标注为+9V 端), 另一端短时间接触 TLC 控制器的 IN4、IN3、IN2 端就可以做相应的操作;

五、技术支持

技术支持网站: www.jd-e.cn

技术支持邮箱: id-e@id-e.cn

非常感谢使用我们制作的 TLC 控制器测试板, 对于收到的技术问题, 我们都会给予尽可能的帮助。